# Using Google Analytics- Make your Website Work for You

# Roadmap

# Agenda

- What is Google Analytics?
- What Reporting Tools are built in?
- What are Web Reports & how can they help you understand the way your constituents use your website?
- Live walk through of the interface

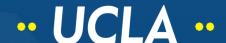

# What is Google Analytics?

## A Mile Wide and A Mile Deep

- Website Statistics service that tracks website traffic, interactions and transactions
- Can provide a outline and specific reports about all aspects of website visitation
- Broad overview at-a-glace as well as detailed specific reports with visualization options.

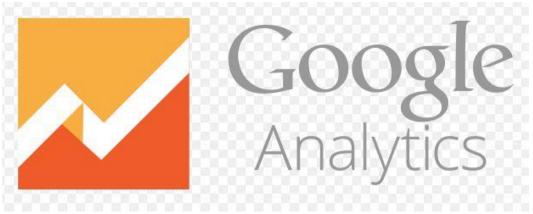

# What is Google Analytics?

# A tool that can help a you understand your constituents

- Development of engaging content and optimization of your website
- Highlight navigation challenges that may influence visitors experience with your website and services

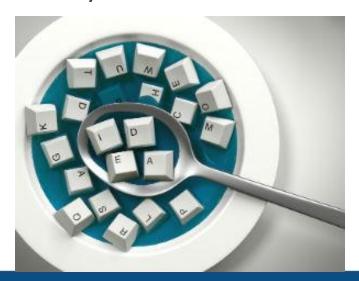

# What is Google Analytics?

## Keywords

- Hit- an interaction that sends data to Google Analytics
- Conversion- the percentage of users who take a desired action
- Pageview- a record of every time a page is viewed
- **Session** the period of time a user is active on the site
- Visit- consists of a series of pageviews that a single user makes during a period of activity
- **Segment** A set of users that share common attributes
- Bounce- a visit with only one pageview that is shorter than default session
- **Direct Traffic** user traffic that arrives at the site via bookmarks or by directly typing a URL
- **Referring Traffic** user traffic for which a referrer funnels the visit

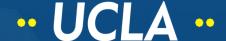

## **Audience Reports**

- Insights into audience
- Who they are
- What devices are they using
- What their interests are
- What their location is

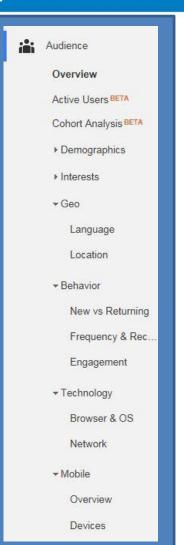

#### **Acquisition Reports**

- Reveal where users are coming from
- Outline their behavior on the site
- Provide their conversion pattern

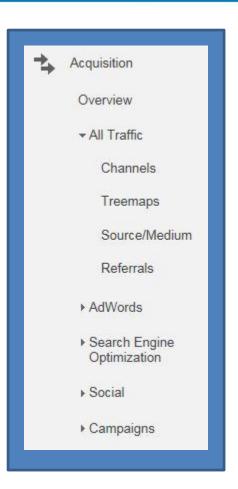

## Behavior Reports

- How users interact with the website
- How they enter the site
- Paths taken as users interact with pages

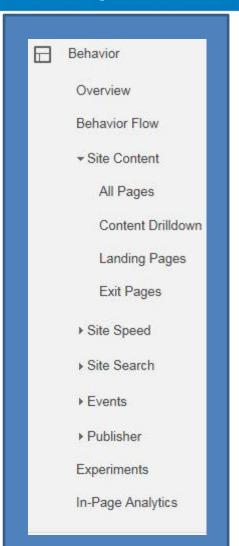

#### **Conversion Reports**

- Demonstrates how all channels work together
- Not typically enabled for Student Affairs\*

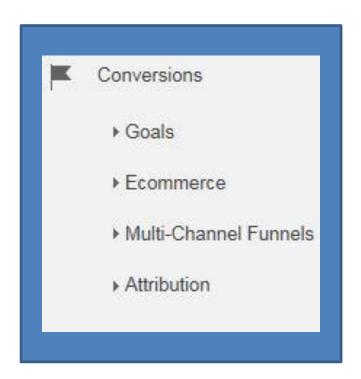

# Some things to remember

## Pageview Traffic

- Analytics records total number of page visits
- A page visit is counted every time that page is *loaded*.
- The pageview count includes all page loads including refreshes by the same user
- Can seem disproportionately high relative to the rest of the data

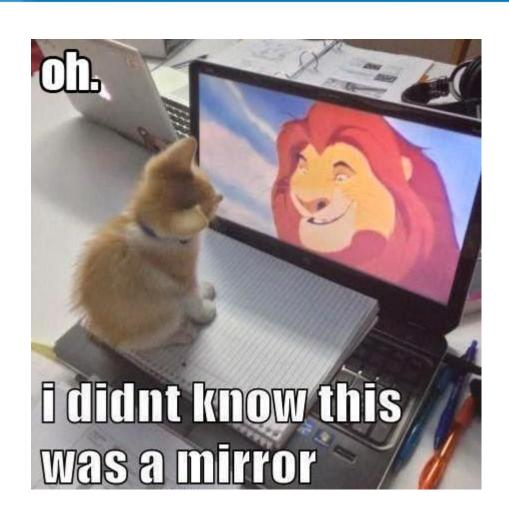

# Some things to remember

#### Session Traffic

- New vs. Returning Users
- This unique visit count is lower than the overall pageview count
- It more accurately reflects website usage and engagement

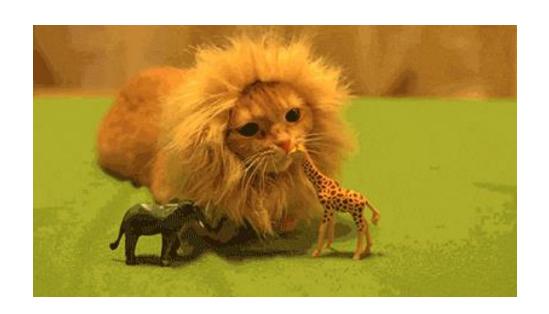

# SAIRO Snapshot: July 1, 2014-July 31, 2015

#### Audience

- 15,684 Pageviews -most visits on July 1, 2015
- 5,902 Sessions-67% New sessions
- 4,050 Users-32% Returning Visitors
- 2.6 SAIRO Pages per session
- 1.5 minutes Average Session Duration
- 62% Bounce Rate

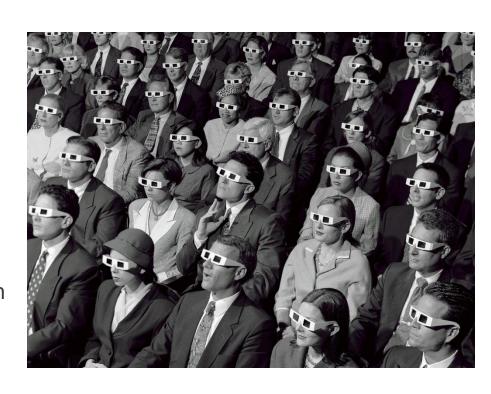

# SAIRO Snapshot: July 1, 2014-July 31, 2015

#### Acquisition

- •33.7% arrive via organic search
  - -top search terms (excluding secure search)
    - -sairo
    - -sairo.ucla.edu
    - -ucla sairo
- 33.3% arrive via direct url
  - -54% to sairo.ucla.edu
  - -14% to /ideals
- 33% arrive via referral sites
  - top referrers
    - -admissions.ucla.edu
    - -studentaffairs.ucla.edu
    - -studentvoice.com

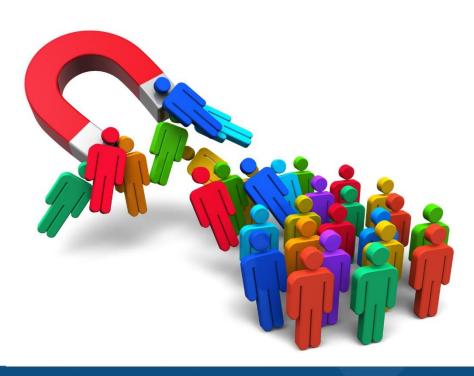

# SAIRO Snapshot: July 1, 2014-July 31, 2015

#### Behavior

- •10,143 Unique Pageviews
- •Top Landing Pages on the old site
  Home page- 29%
  Ideals- 8%
  Reports and Data- 7%
  Assessment Support- 3%

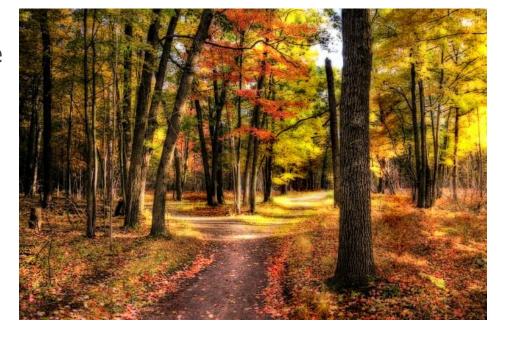

Top Paths

Data

Home Assessment Support

Reports

# Case Study SAIRO

Google Analytics helped inform SAIRO's New Website

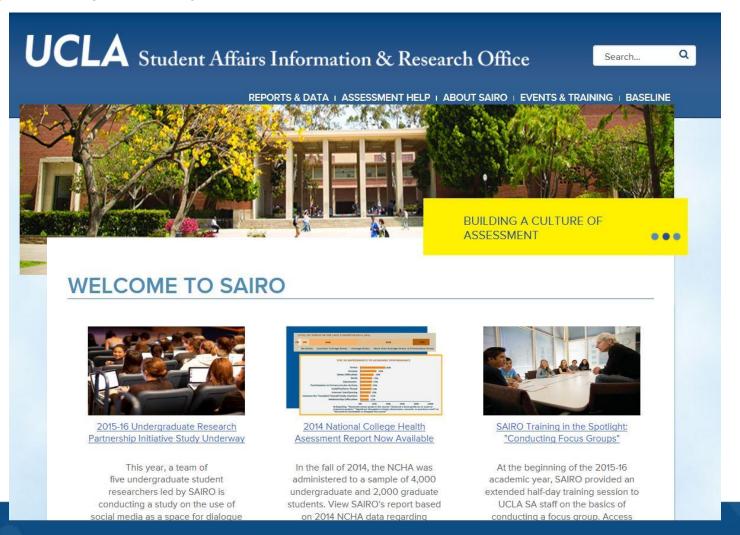

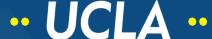

# Case Study SAIRO

Preliminary impacts to website usage since February 2016 re-launch:

#### Audience:

- 50% Bounce rate
- 4 SAIRO pages per session
- 44% Returning Users

#### Acquisition:

- 40% arrive via organic search
- 33.3% arrive via direct url
- 26.7% arrive from referrals

#### Behavior:

-Top 3 pages viewed on the new site Home Reports-Data Assessment Support

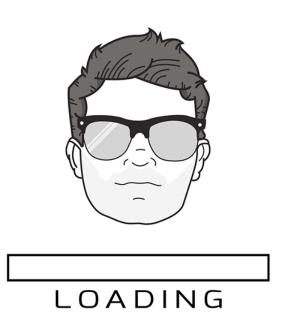

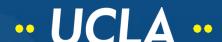

# Let's take a closer look...

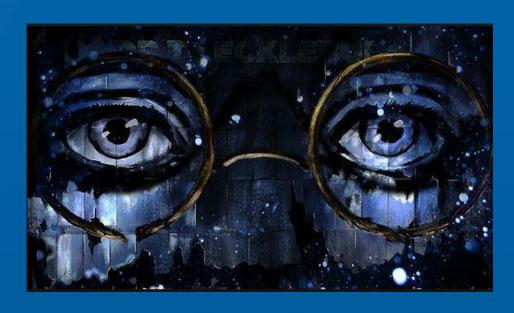

http://www.google.com/analytics/